## 1Shot2Kill.4CL.journal

journal.FEBRUARY.2018

## **MONTHLY JOURNAL**

February 16, 2018 Authored by: iTradeSmarter

## 1Shot2Kill.4CL.journal

## journal.FEBRUARY.2018

*iLoveStation…*

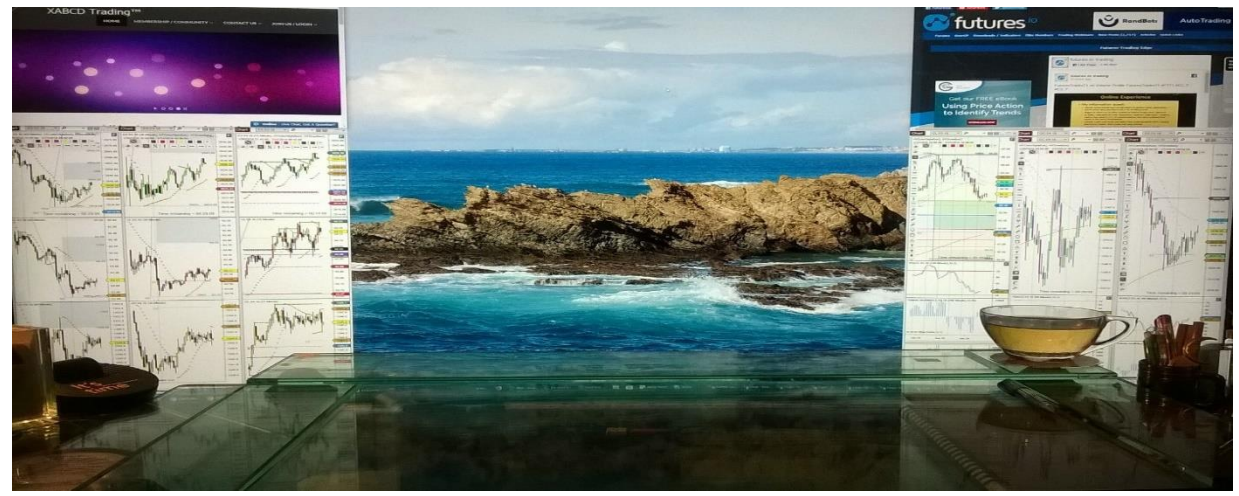

**Digital Tigers'** Trading Workstation

Love at first sight! An all-in-one systems 4K UHD workstation with virtual multiple monitors Stratosphere Mini with Samsung 49C Curved 4K Display.

Today February 16th, 2018 is **Lunar New Year,** two days after Valentine's Day and one month after I have "iLoveStation" in my new home office. Installation and setup Ninja Trader 8, XABCD Trading is one thing but to learn all the bells and whistles is another extreme challenge for my age. I'm able to modify the ratios in one of the XABCD patterns as my custom's Harmonic Cypher pattern. I finished setting up workspaces in 5 multi-view and 15 multi-view; however, I have a headache and feel dizzy from looking at multi-view with 15 charts for three products at the same time. It takes two weeks with 20-minute naps every two hours for my eyes to adjust with the screen resolution; thus, having a day-bed in this office is a wonderful idea!

**The Auction Dashboard Order Flow was my favorite but is not available for Ninja Trader 8 yet.<br>
The Auction Dashboard Order Flow was my favorite but is not available for Ninja Trader 8 yet.<br>
Furthermore, I am getting "not** It's taken me years of finding and testing Ninja Trader 7 indicators that worked with my trading style. The Auction Dashboard Order Flow was my favorite but is not available for Ninja Trader 8 yet. Furthermore, I am getting "not responding" error message due to "memory leak"; therefore, I will need to test and re-test to find out which 3<sup>rd</sup> party indicator is causing the problem. On a good day, it happens 0-1 time. More than two but less than 3 times would be a bad day. The ugly day was more than five in one morning—how frustrating!

One best feature in NT8 is not having to rollover contract month manually again, just simply click ONE button to do it all. However, if I can go back in time, I would choose StageFive Trading—note to self in next life.

*…Trading kept me from going "insane", learning Harmonic Patterns saved my Trading Career!* 

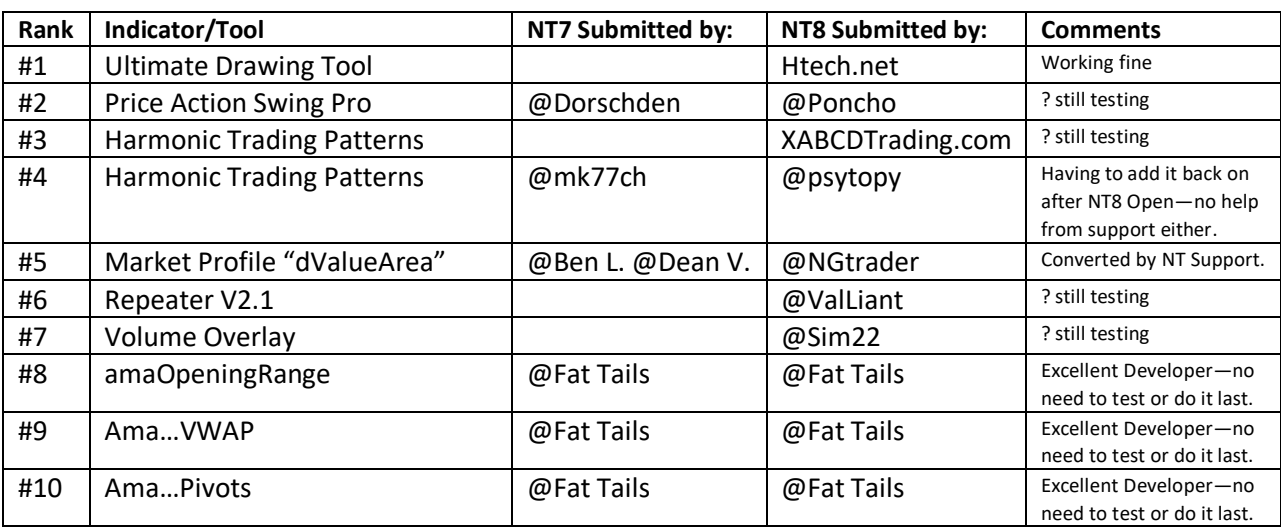

Here is the list with ranking (must have #1-3; otherwise, I can't really trade effectively without them).

I was depressed seeing some awesome computer setups from 2017 FIO Battlestations Challenge. One year later, I am happy and feeling blessed that I can focus on trading again. Everything I need is in front of me, thanks to UltraView Desktop Manager. I draw Fibonacci, Fibonacci Extension, ABC triangles for daily, weekly, monthly homework. I monitor price actions on various timeframes 15-30-60-240-720 minute chart. I listen to TFNN, Futures Radio Show, TopstepChat during lunch break. I always attend education webinars. Best of all, I just don't read the news, yeah!

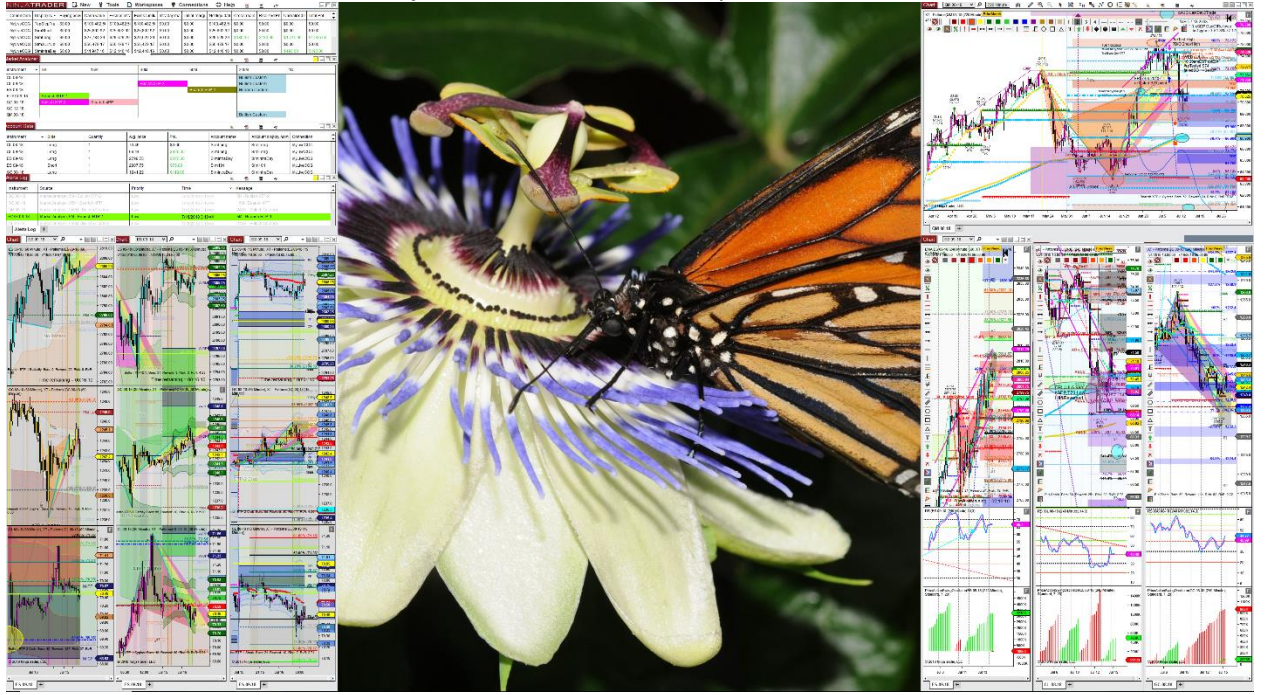

Recent multi-view workspace…

"Don't bring a knife to a gunfight battle." Quote from TopstepTrader.

1Shot2Kill.4CL.journal | 2/16/2018 2/16/2018<br>2/16/2018<br>2018